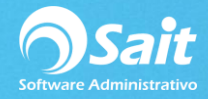

## **Reporte de Proveedores**

En SAIT se pueden obtener reportes del catálogo de los proveedores registrados en el sistema de una manera muy sencilla y rápida.

Esto sirve para obtener una relación de los proveedores con los que cuenta la empresa.

Para acceder a esta opción, deberá ingresar al menú de:

## **Compras / Reportes de Proveedores / Catálogos de Proveedores**

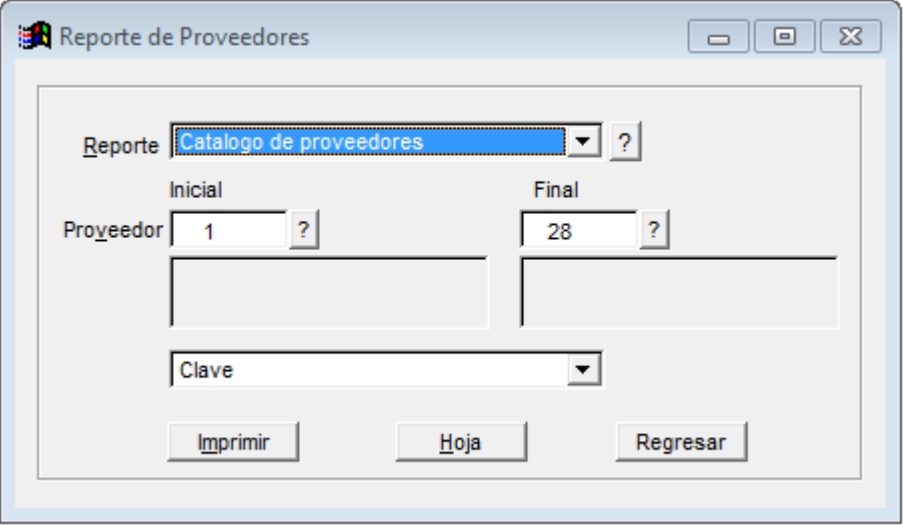

Para obtener el reporte puede:

- 1. Filtrar por rango de proveedores.
- 2. Seleccionar el orden a presentar la información (por: clave, nombre, R.F.C, clasificación, dirección, entre otros).
- 3. Presionar el botón de [Imprimir] u [Hoja] para mostrar la información de acuerdo con los datos que sugeriste en la búsqueda.
- 4. Si se selecciona la opción de **[Imprimir]** se mostrará el siguiente menú de impresión, donde deberá elegir la opción deseada.

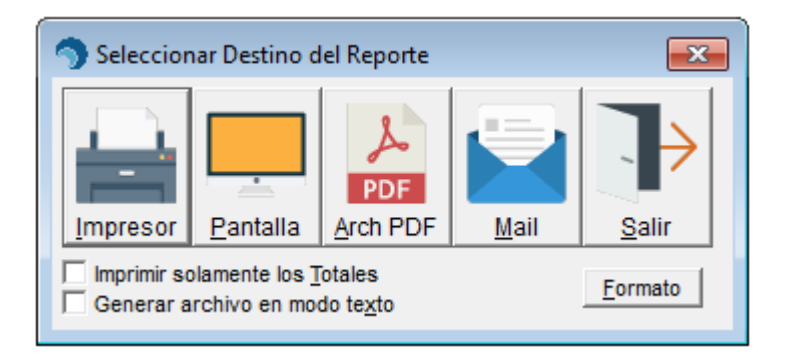

Si elige la opción **[Pantalla]** se mostrará de la siguiente manera:

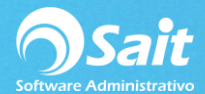

## PROVEDORA DE LIMPIEZA DE MEXICO SA DE CV

AV MADERO 2502 CENTRO SAN LUIS RIO COLORADO SONORA 83400 RFC:AAA010101AAA

**CATALOGO DE PROVEEDORES** 

PAG: 1 30-Mar-201

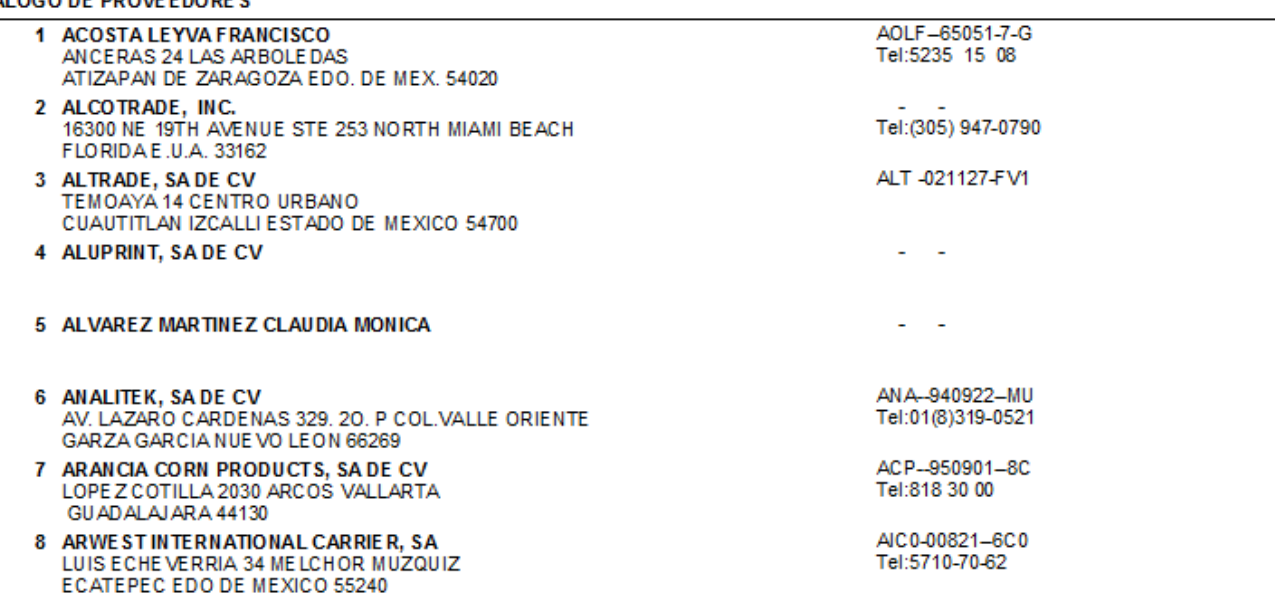

5. Si selecciona la opción de **[Hoja]** la información se mostrará en columnas, que te permitirá exportar los datos a **Excel** dando clic en ícono de la aplicación.

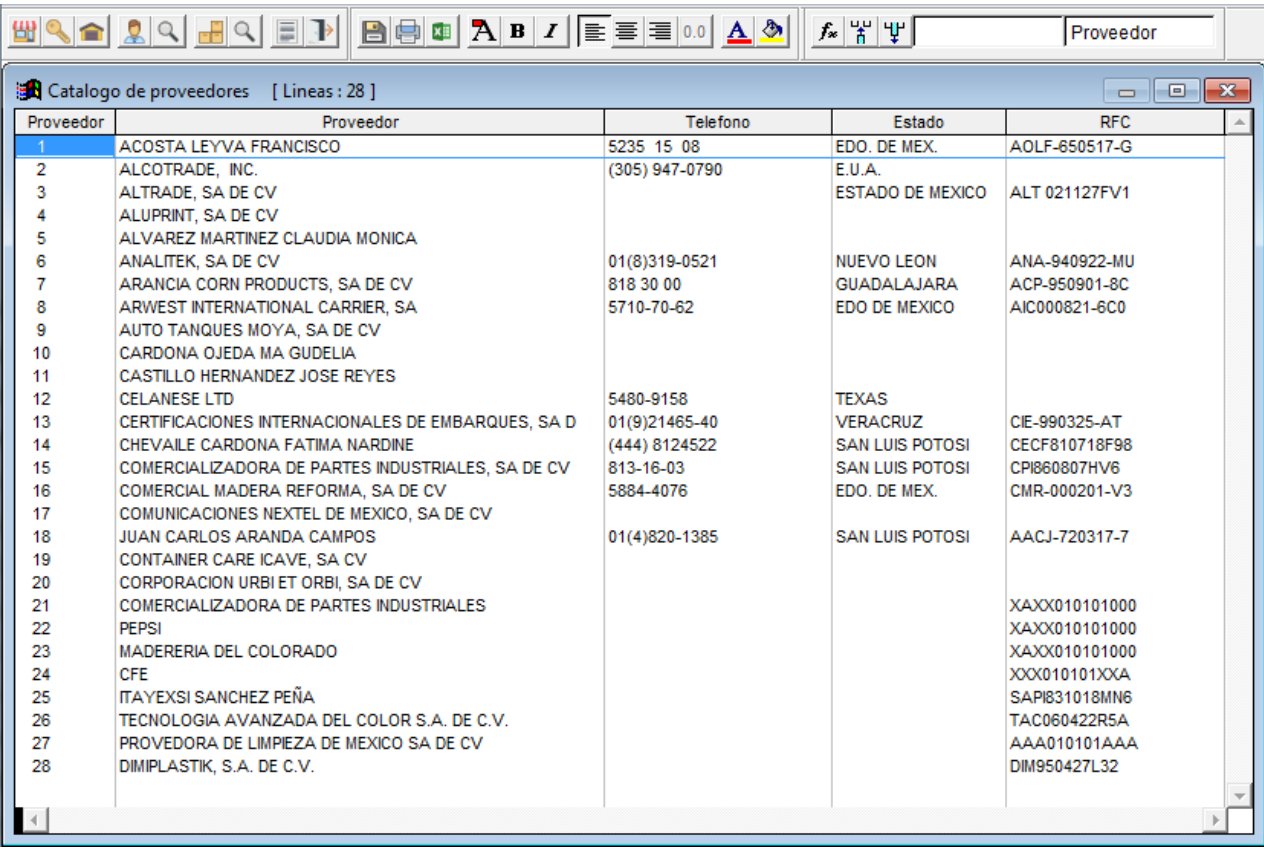